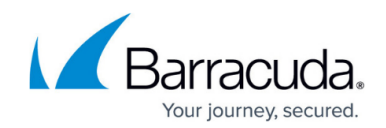

## **Barracuda Reporting Server - Overview**

<https://campus.barracuda.com/doc/75170756/>

## **Important Notice**

Barracuda Reporting Server is currently available only in version 2.0. Earlier versions have been decommissioned. If you have a pre-2.0 version, follow the instructions below to update your firmware.

Read more about [Barracuda Reporting Server version 2.0](http://campus.barracuda.com/doc/84968214/).

To update the firmware:

- 1. Navigate to the **ADVANCED > Firmware Updates** page.
- 2. In the **Firmware Download** section, see if there is a new version available.
- 3. Read the release notes for this firmware version.
- 4. If you are certain you want to update the firmware, click **Download** to download the new firmware.
- 5. When the firmware has been downloaded, click **Apply Now**.

## Barracuda Reporting Server

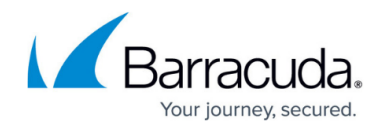

© Barracuda Networks Inc., 2021 The information contained within this document is confidential and proprietary to Barracuda Networks Inc. No portion of this document may be copied, distributed, publicized or used for other than internal documentary purposes without the written consent of an official representative of Barracuda Networks Inc. All specifications are subject to change without notice. Barracuda Networks Inc. assumes no responsibility for any inaccuracies in this document. Barracuda Networks Inc. reserves the right to change, modify, transfer, or otherwise revise this publication without notice.